After downloading/ burning the ISO the install went smoothly once I put back in order the boot menu... I have a second hard drive a m-sata drive but most Linux/BSD installers do NOT like to boot on second disk first… (by default)

## **Wifi issue**

Once partitions are crypted, installation is made, after reboot everythink was working by default. However I had to put back on its base the laptop so the default ethernet connection goes on and then I could set up wifi connections… a bit painful but not really difficult to perform.

## **Xorg customisation**

On XFCE, the basic DE on Qubes OS R3.2 the tracknav of my thinkpad were not automagically configured as on Debian/Ubuntu. So in my [personal] VM I launched Firefox, got to [this page](http://arnaud.fortier-family.com/wiki/doku.php/archlinux/30l3#tracknav_enhancement) then copy pasted the /etc/X11/xorg.conf.d/20-thinkpad.conf content into /home/user/test, then copy this file back to dom0 ( the admin VM):

qvm-run --pass-io personal 'cat /home/user/test' > ~/test

Then modify Xorg files with:

**sudo su cat** /home/warnaud/test > /etc/X11/xorg.conf.d/20-thinkpad.conf

[copy/pasting between VM to dom0](https://www.qubes-os.org/doc/copy-from-dom0/) is a bit of a pain

From: <https://wiki.fortier-family.com/> - **Warnaud's Wiki**

Permanent link: **<https://wiki.fortier-family.com/os/qubesos/thinkpadx230t>**

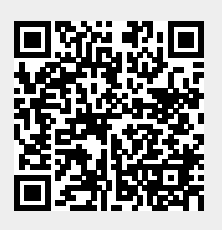

Last update: **2021/12/29 21:03**